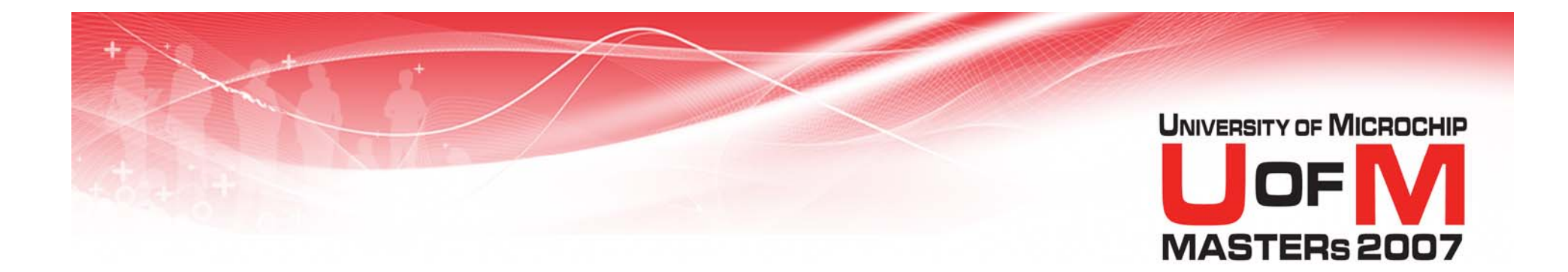

# **11036 I2C**

#### **Using an I 2C™ EEPROM to Implement a Temperature Datalogger**

© 2007 Microchip Technology Incorporated. All Rights Reserved. 11036 12C and 11036 I2C Slide 1 Slide 1

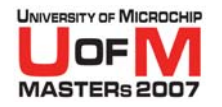

## **Class Objectives**

#### **When you walk out, you will know:**

#### ● I<sup>2</sup>C™ Bus Basics.

- Start, Stop, ACK, Bus Transfer operations.
- O **How to implement High Level I 2C in software on PIC10F family**
- **How to address and communicate with more than one device on the Bus**
- O **How to integrate this into a complete design, which you will keep…**

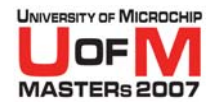

## **Class Agenda**

- O**Update on Microchip I 2C™ Devices**
- O**•** I<sup>2</sup>C Bus Specification
	- − Start Condition
	- Stop Condition
	- − ACK/NACK Conditions
	- − Bus Data Transfer
- **You will then use the information to complete the code of a temperature logger and test your application**

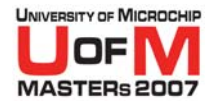

#### **I 2C™ Products from Microchip Technology**

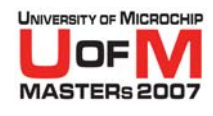

#### **Microchip I 2C™ Serial EEPROMs**

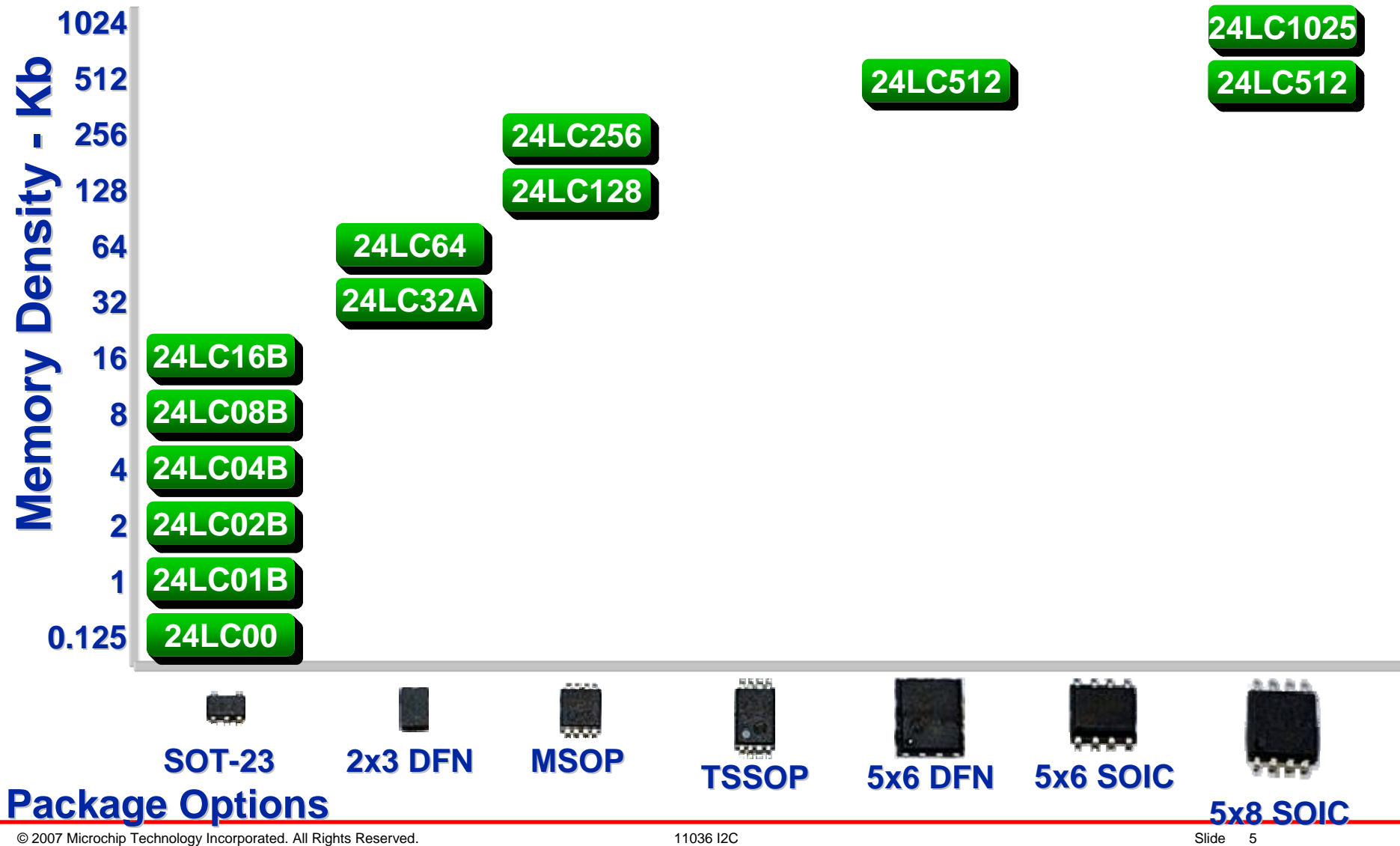

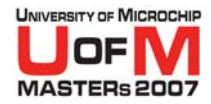

### **The I 2C™ Bus Specification**

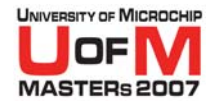

# **I 2C™ Bus Specification**

#### **• Developed by Philips**

- Addressable 2-wire bus capable of addressing 8 serial EEPROM devices in addition to other devices, such as Temperature Sensors
- Defined Start and Stop Conditions
- − Defined Bus Arbitration
- Synchronous Master/Slave system
- 100 kHz/400 kHz and 1 MHz bus speeds
- − SDA Serial Data
- − SCL Clock Line
- Both SDA and SCL require pull-up resistors

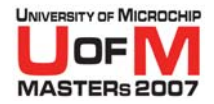

#### **I 2C™ Start Condition**

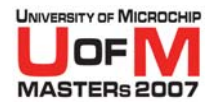

## **I2C™ Start Condition**

- **Used to Initiate the Start of a period of Bus Activity**
	- − Defined as a High to Low Transition of SDA while the SCL line is Held High

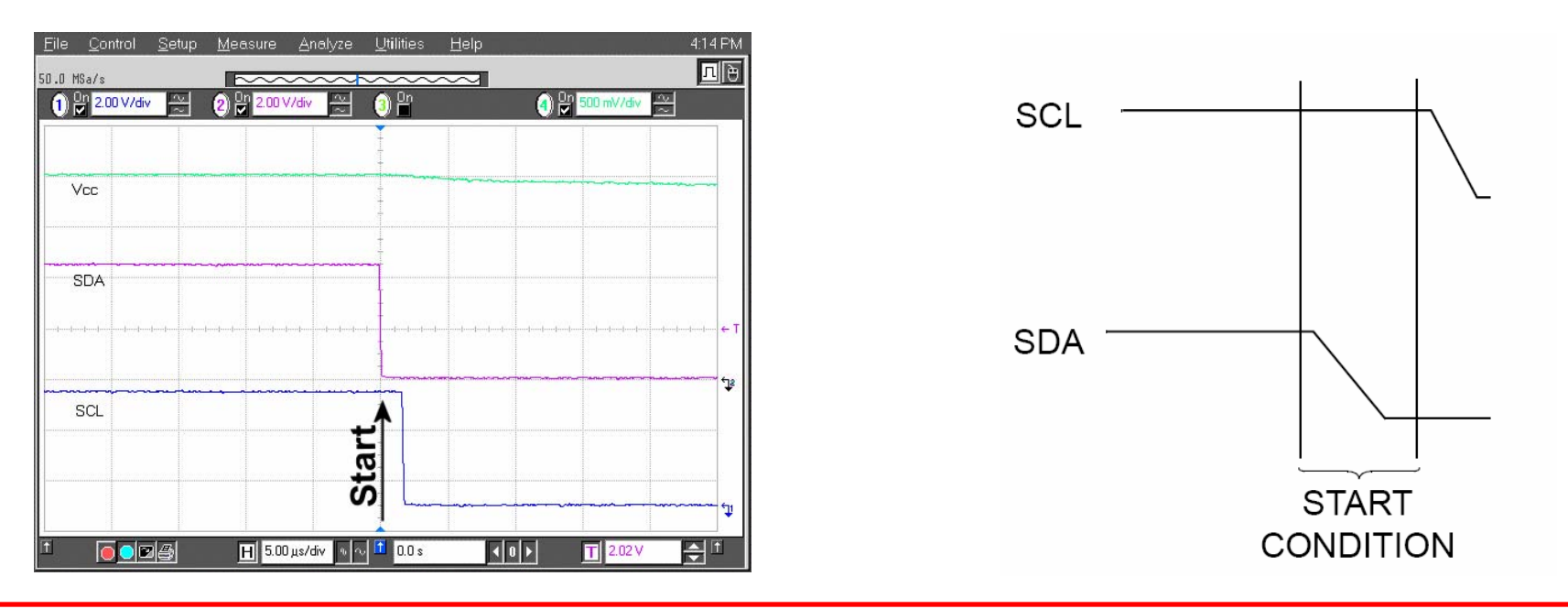

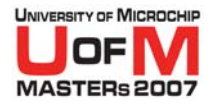

## **I 2C™ Stop Condition**

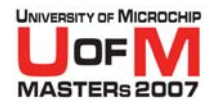

# **I 2C™ Stop Condition**

- **Used to Signal the End of a period of Bus Activity**
	- − Defined as a Low to High Transition of SDA while the SCL line is Held High

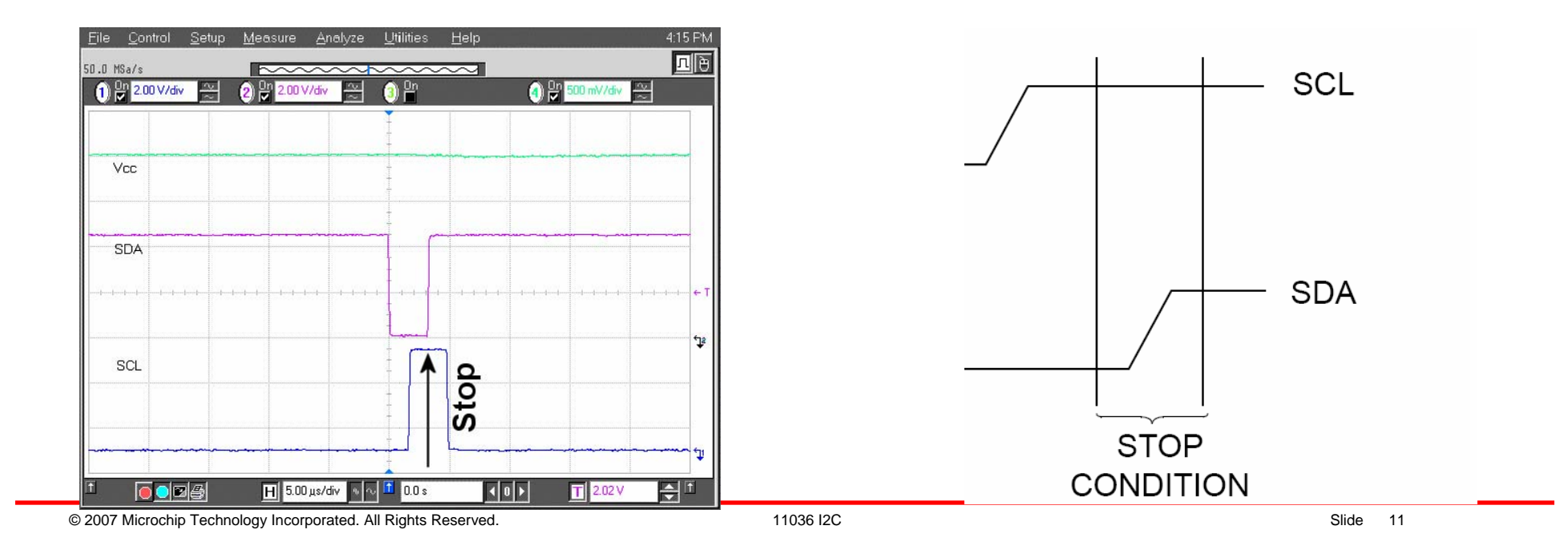

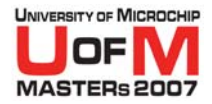

#### **I 2C™ Data Transfer**

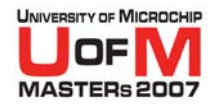

### **I2C™ Data Transfer**

#### **• Data is transferred from the Master to the Slave in blocks of 8 bits**

 $-$  Data is transferred on the rising edge of SCL  $\,$ 

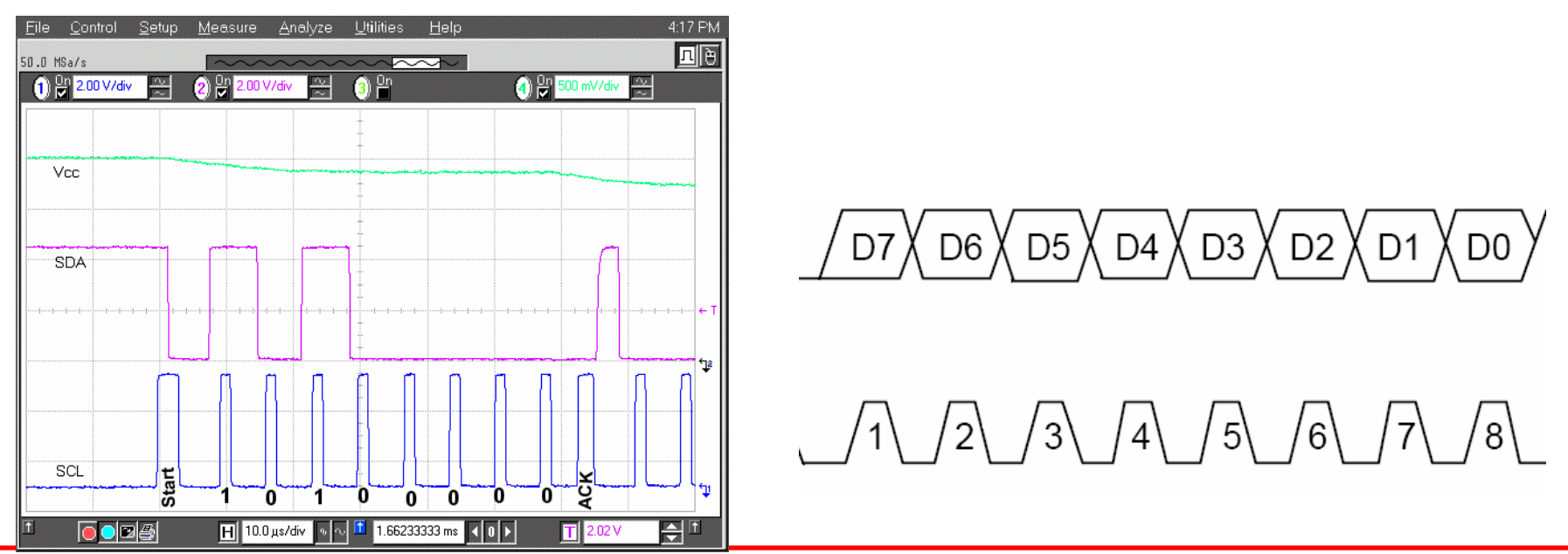

© 2007 Microchip Technology Incorporated. All Rights Reserved. 11036 12C and 11036 I2C Slide 13

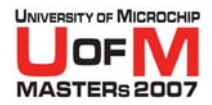

#### **I 2C™ ACK/NACK Condition**

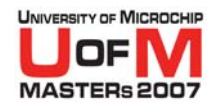

# **I2C™ ACK/NACK Condition**

- **Used to indicate the Success or failure of a data transmission or continuation of an operation** 
	- Generated by the Master or the Slave by holding SDA on the 9<sup>th</sup> rising SCL

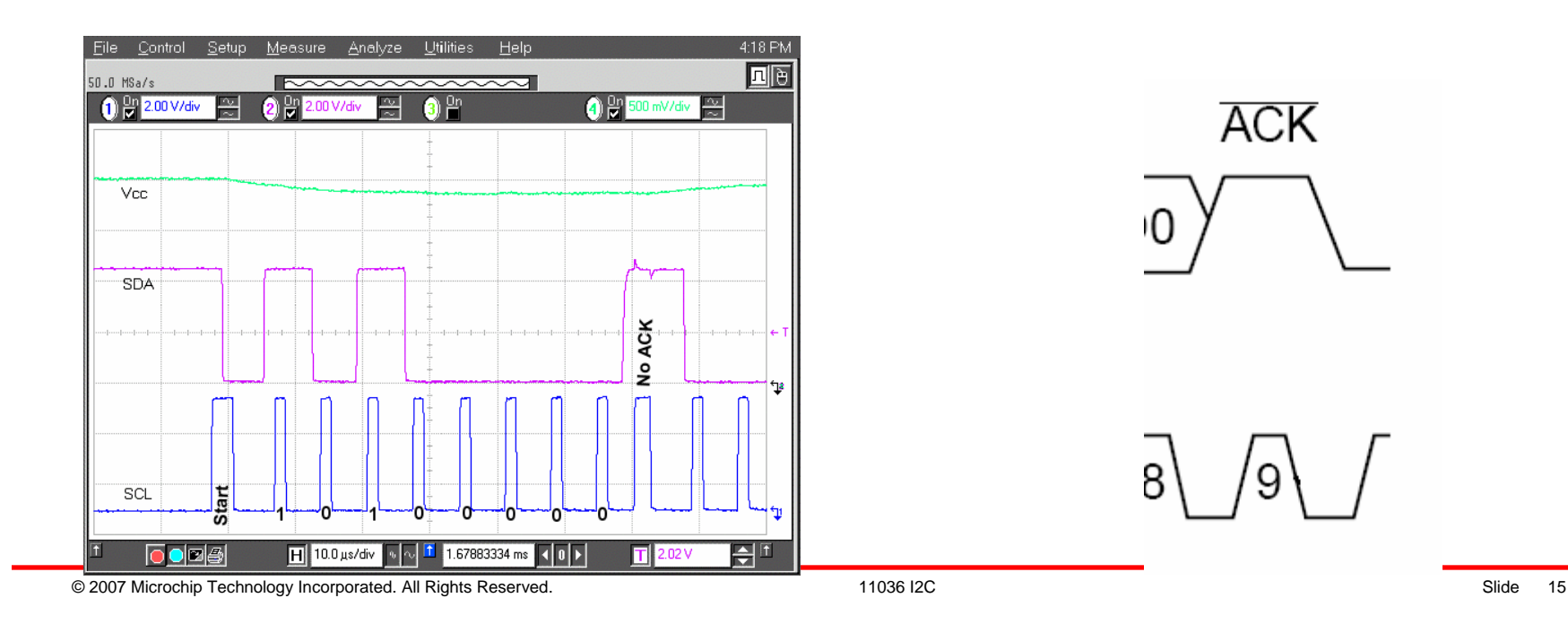

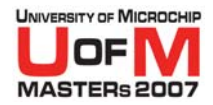

#### **I 2C™ Device Addressing**

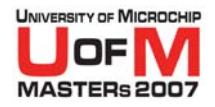

#### **I 2C™ Device Addressing**

- **The first byte received following the Start condition is the control byte**
	- It contains the control code, block- or chipselect bits, and the R/W bit

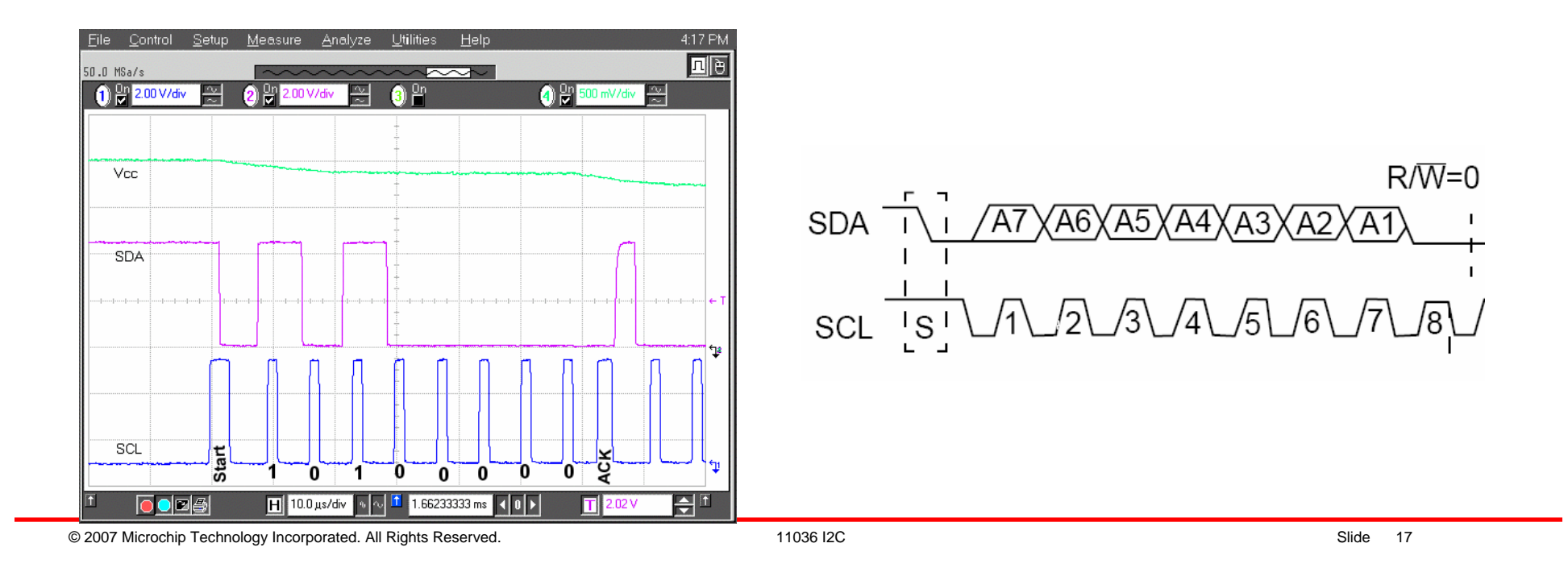

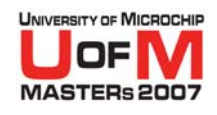

#### **I 2C™ Example Write Operation**

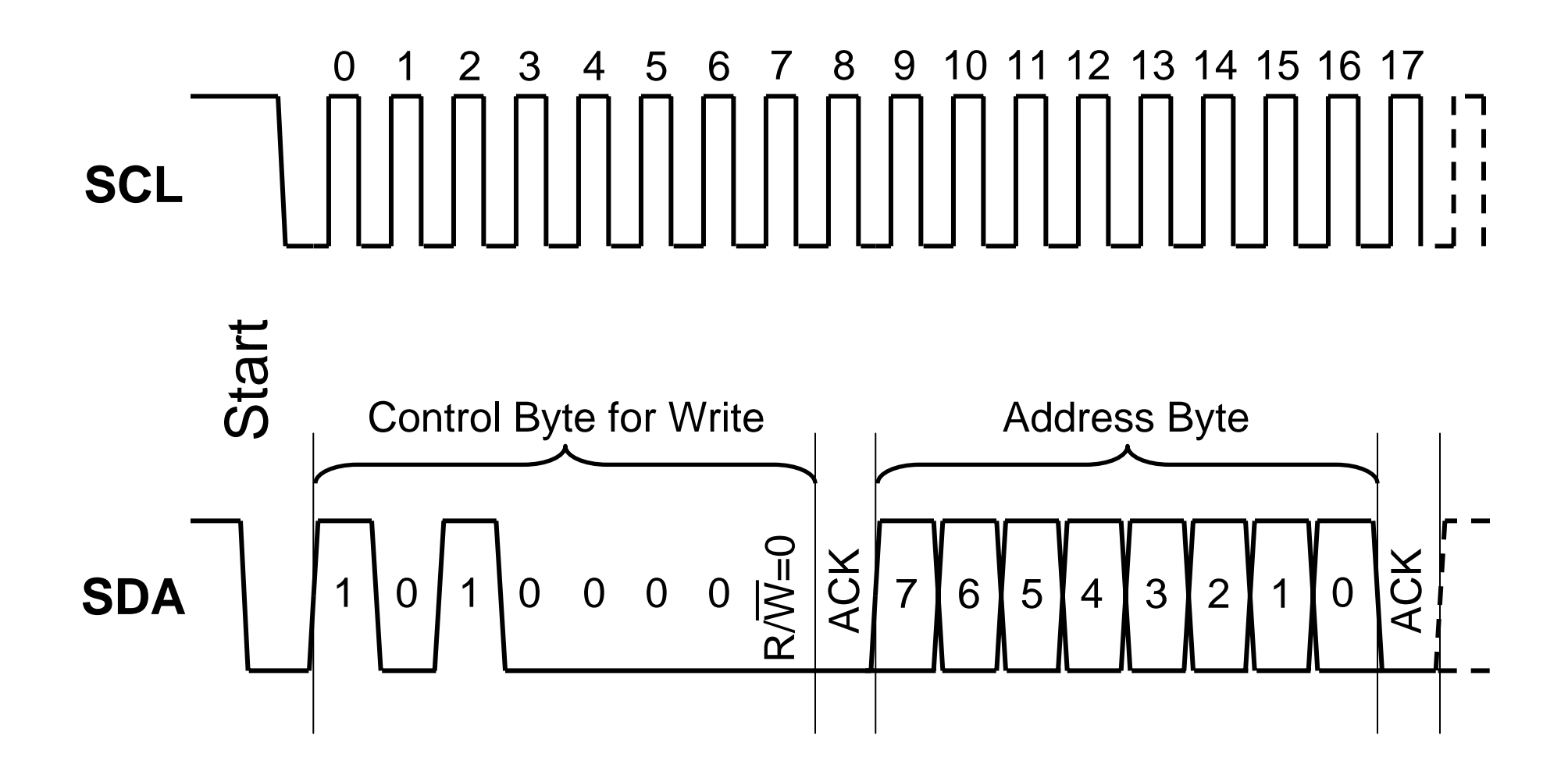

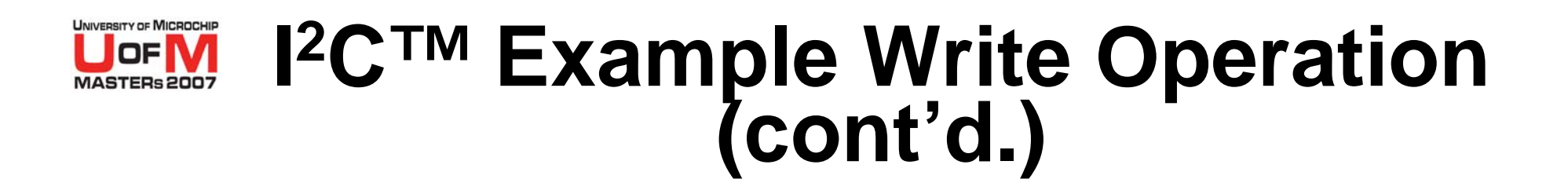

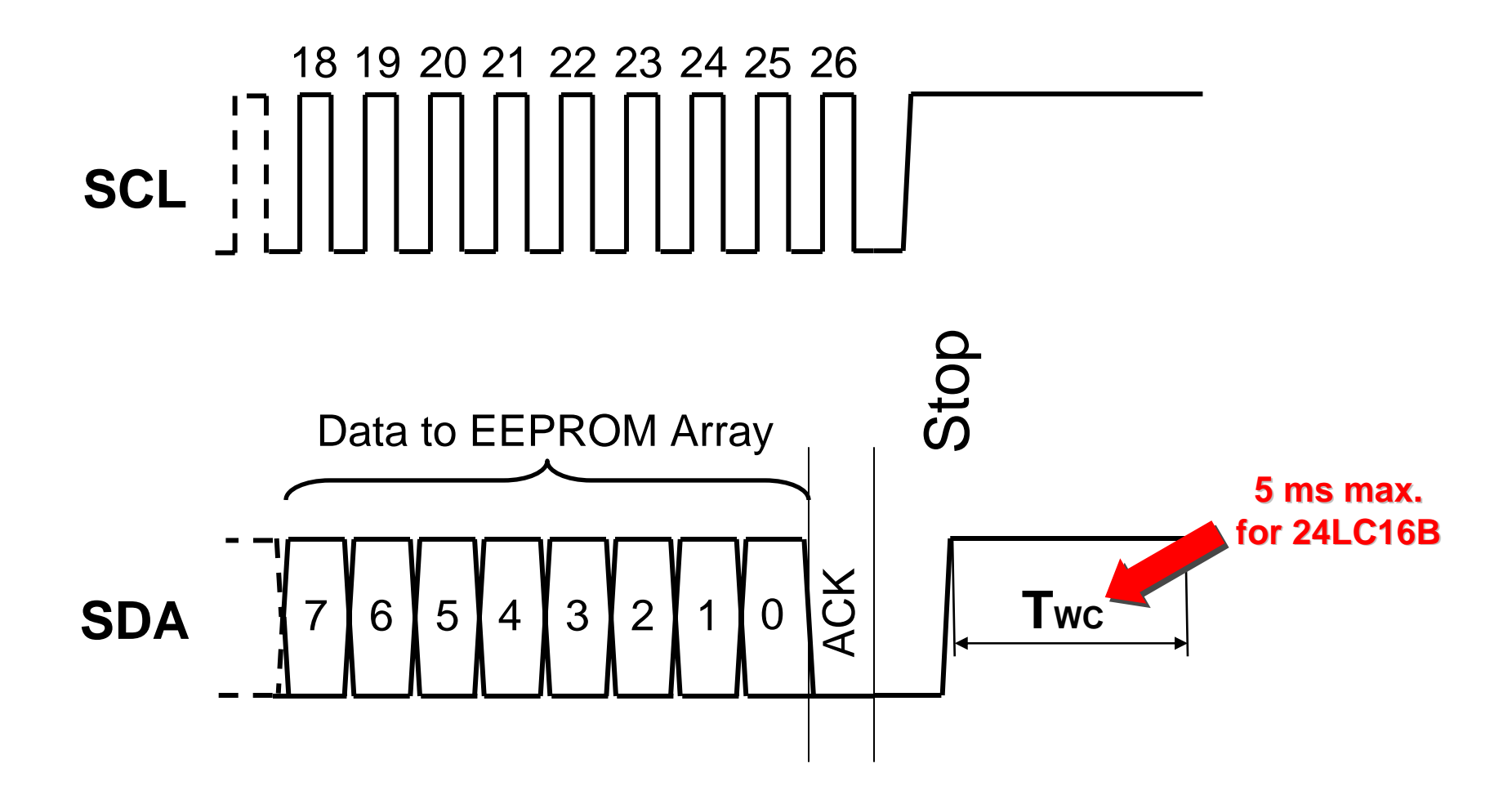

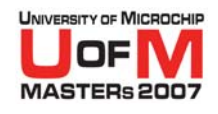

#### **I 2C™ Example Read Operation**

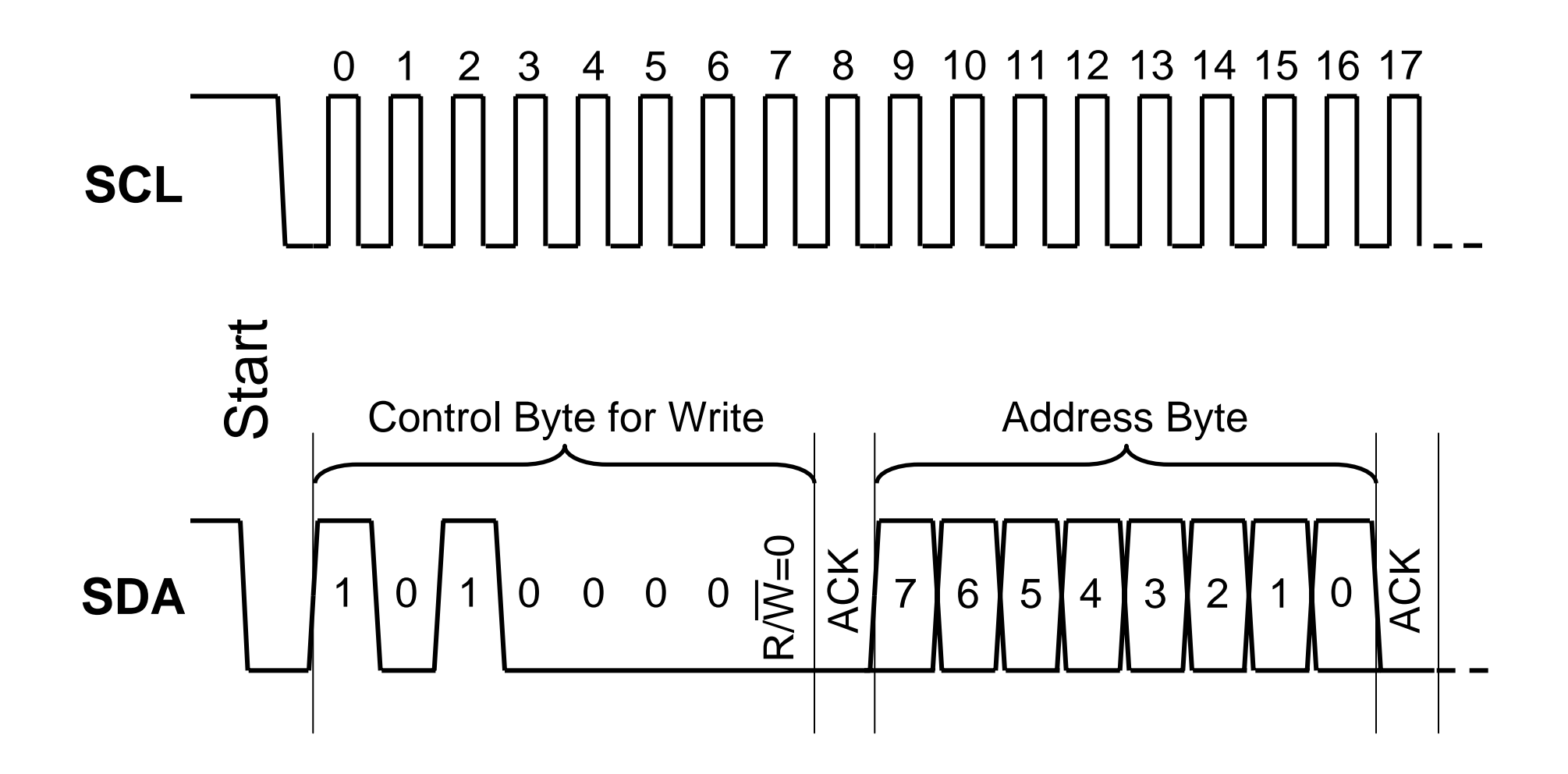

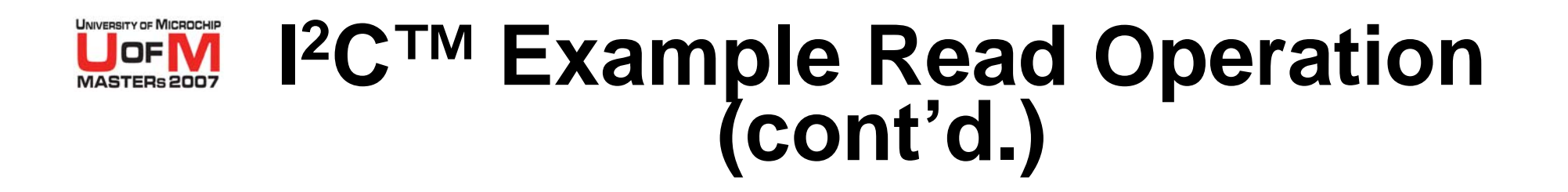

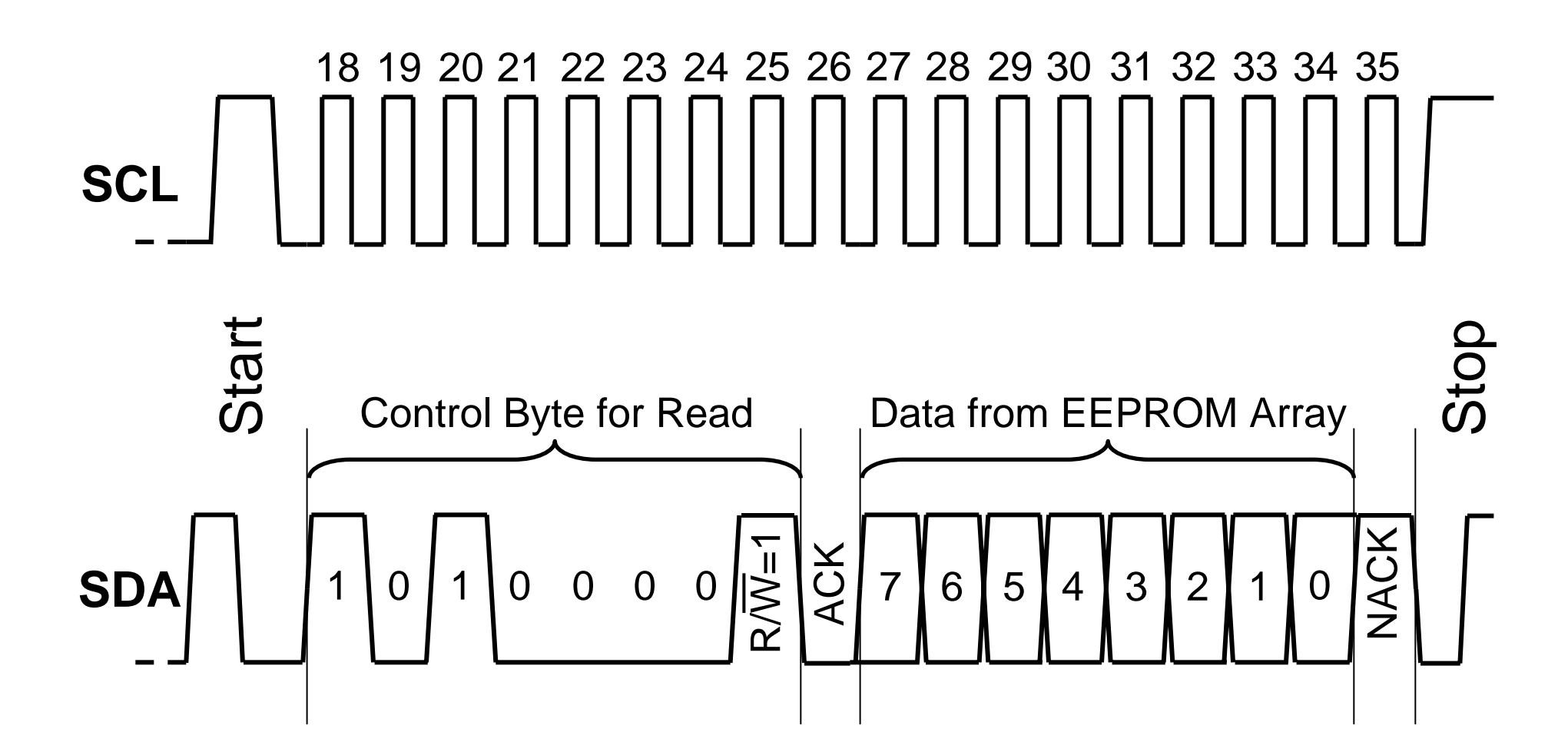

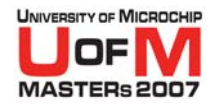

#### **I 2C™ Summary**

#### **• Two Wire Bus**

- $-$  DC  $-$  100/400 kHz bus speed up to 1 MHz extended bus speed
- Master/Slave configuration
- **Start Condition** 
	- $-$  SDA High to Low with SCL held High
- **Stop Condition** 
	- $-$  SDA Low to High with SCL held High
- **ACK/NACK Condition** 
	- SDA held by Master/Slave on 9<sup>th</sup> Rising SCL

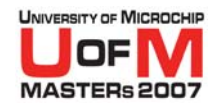

### **I 2C™ Tricks and Tips - 1**

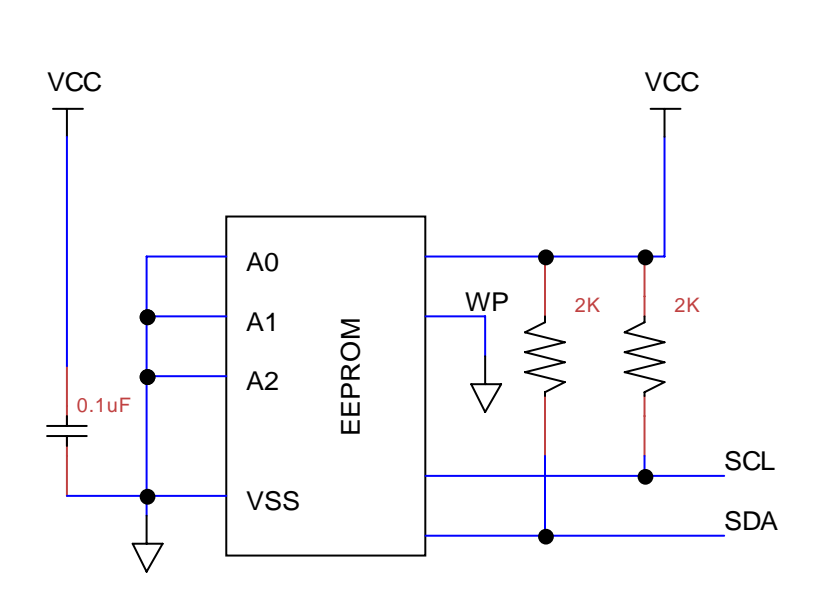

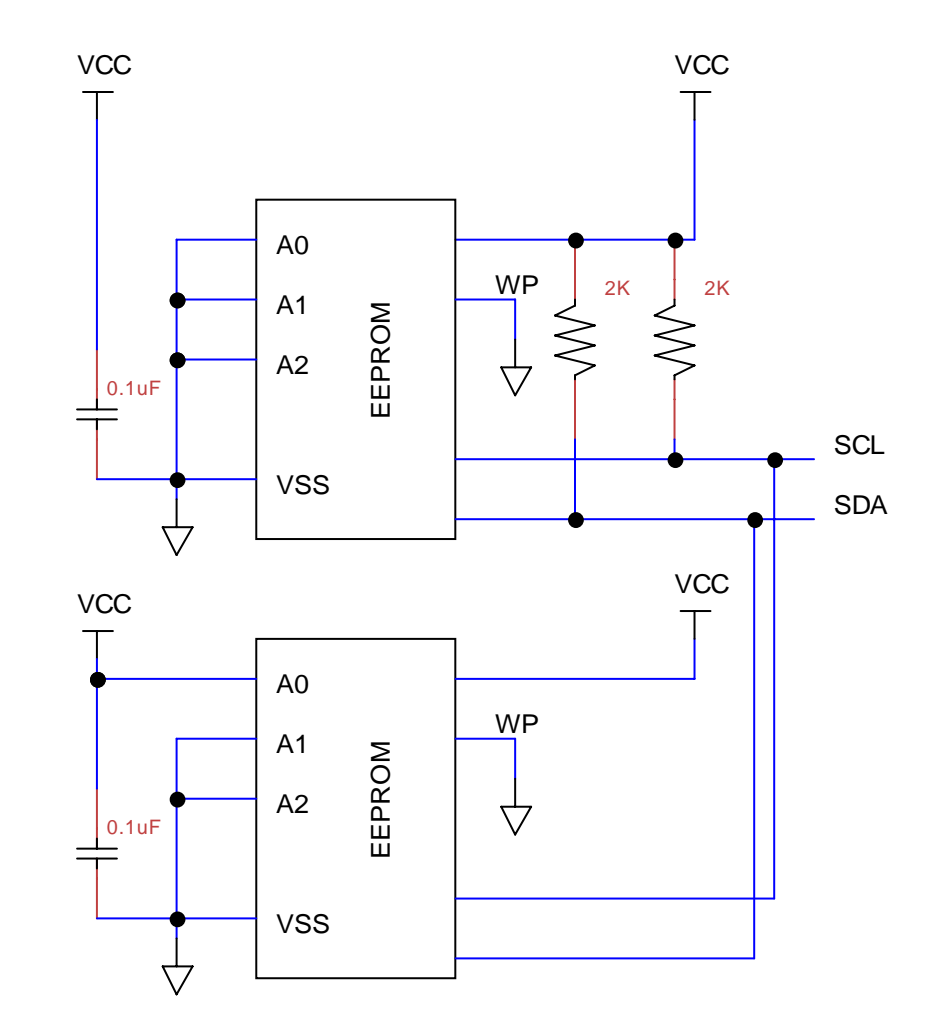

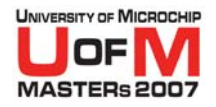

# **I 2C™ Tricks and Tips - 2**

- **Pull up Resistor on SCL ensures power up into standby (and is required for multimaster)**
- **Address pins can be any combination** 
	- − All '0' is easiest
- **WP=0 allows for writes to occur** 
	- WP high makes a serial ROM
- O **Pullup on SDA needs to be set for bus speed**
	- $-$  Suggest 10K $\Omega$  for 100 kHz or less
	- $-$  Suggest 2K $\Omega$ capacitance is high) – Review AN1028 for information on how to Calculate Values

© 2007 Microchip Technology Incorporated. All Rights Reserved. 1103 COMEXAMEL 11036 I2C SIDE 24

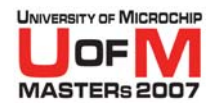

# **I 2C™ Tricks and Tips - 3**

#### O**• Save time in your application**

- I<sup>2</sup>C functions are available for all micros from PIC10F through to dsPIC33 family
- Functions for reading and writing to Serial EEPROMS
- Variants for micros with hardware MSSP module and micros without

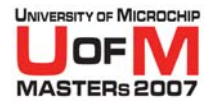

#### **Devices Used in This Class**

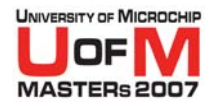

# **Microchip 24LC16B Serial EEPROM**

- O **16 Kb (2 KB) Array Size 16 Kb (2 KB) Array Size**
- O**16 -Byte Page Write Buffer Byte Page Write Buffer**
- O **400 kHz Max. Clock Frequency 400 kHz Max. Clock Frequency**
- O**Control Byte Allocation: Control Byte Allocation:**

$$
\begin{array}{c|c|c|c|c|c|c|c|c} \hline \textbf{1} & \textbf{0} & \textbf{0} & \textbf{B}_2 & \textbf{B}_1 & \textbf{B}_0 & \textbf{R}/\textbf{W} \end{array}
$$

- − Control Code
- **Block-Select Bits**
- Read/Write Bit

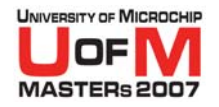

# **Microchip MCP9800 Temperature Sensor**

**• User-Selectable 9 – 12 -Bit Resolution Bit Resolution**

− Firmware uses 9-bit resolution

- **30 ms Typical Conversion Time (9-bit Resolution) Resolution)**
- O**Control Byte Allocation: Control Byte Allocation:**

**1001A2A1 A 0R/W**

- − Control Code
- Slave Address Bits (class board uses '000')
- Read/Write Bit

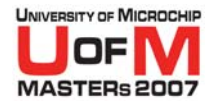

## **MCP9800 Operation**

#### O**Register Pointer Register Pointer**

**000000P1 P 0**

- −- Unimplemented
- − Pointer Bits
	- O**'00' = Temperature Register = Temperature Register**
	- O **'01' = Configuration Register = Configuration Register**
	- O **'10' = Temp. Hysteresis Register (not used) = Temp. Hysteresis Register (not used)**
	- **11'** = Temp. Limit-Set Register (not used)
- OThe first data byte sent after the control code sets the register pointer

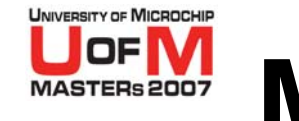

# **MCP9800 Operation (cont'd.)**

#### O**Temperature Register Temperature Register**

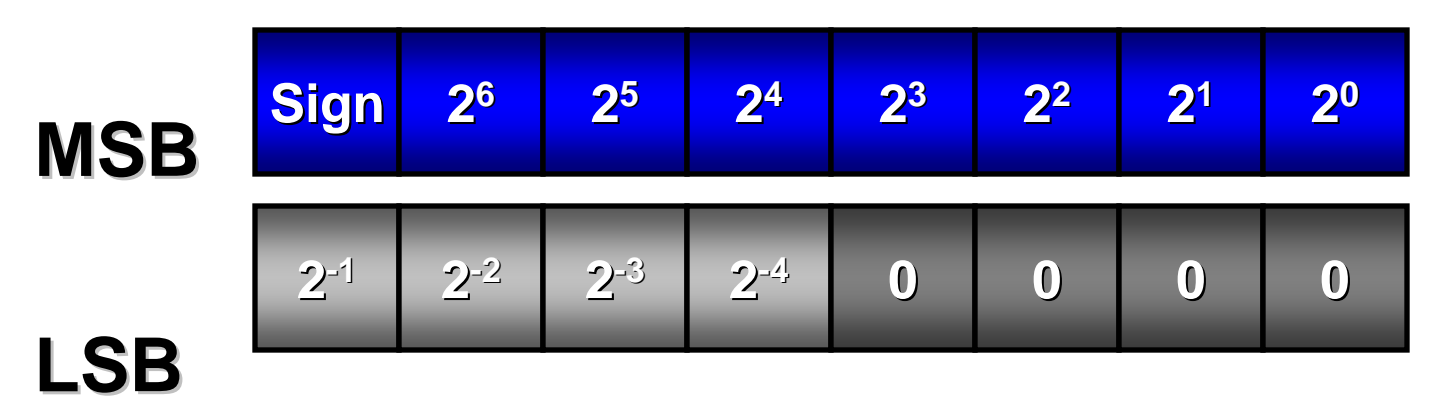

- Unimplemented
- Temperature Value (LSB not used in this class)

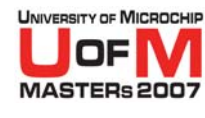

# **MCP9800 Operation (cont'd.)**

#### O**Configuration Register Configuration Register**

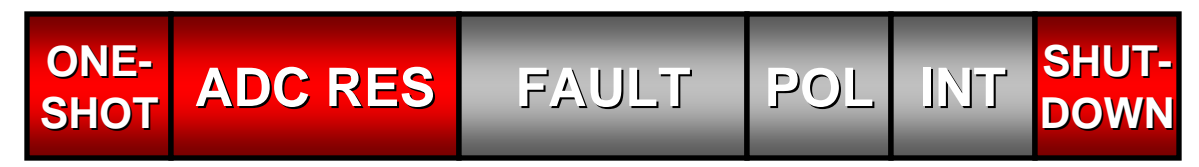

#### **Control Bits**

- O**ONE -SHOT – Controls one Controls one-shot conversion shot conversion**
- O**a** ADC RES – Selects 9 – 12-bit resolution
- O**• SHUTDOWN – Places device in low-power mode**
- Not used in this class
	- O**FAULT – Req'd. # of faults before asserting ALERT pin . # of faults before asserting ALERT pin**
	- O **POL –Controls ALERT pin polarity Controls ALERT pin polarity**
	- O **INT –Selects Interrupt or Comparator mode**

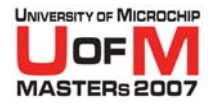

#### **Hands On!**

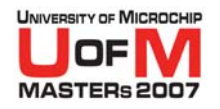

### **Documentation**

- O **You should have the following on your desk, which you can keep**
	- − Lab Worksheet
	- −Temperature logger demo board
	- −EEPROM Data Book on CD
- O **You will also have the following for reference documents in the class directory on the Hard Drive**
	- − PIC10F2XX Datasheet
	- −Temperature sensor Datasheet
- **You will also have the following hardware in front of you** 
	- −PICkit™ Starter Kit Programmer
	- −– SEEVAL  $^\circledR$  32 Evaluation System Hardware

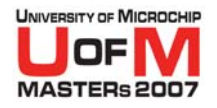

#### **Hands-On Overview**

- O **Required to write code in Assembly for the PIC10F to complete a temperature logger** 
	- − Need to code a Serial EEPROM Write sequence
	- Need to code a sequence to read the temp<br>sensor and write this to the EEPROM
- O **Program the PIC10F using the PICkit™ Starter Kit**

#### **• Test the software by reading the E2 Memory**

- − SEEVAL SEEVAL® 32 Evaluation System Hardware and<br>Software is provided
- **Lab Handout contains further instructions and schematics**

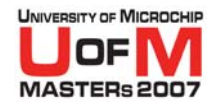

#### **Temperature Logger Board**

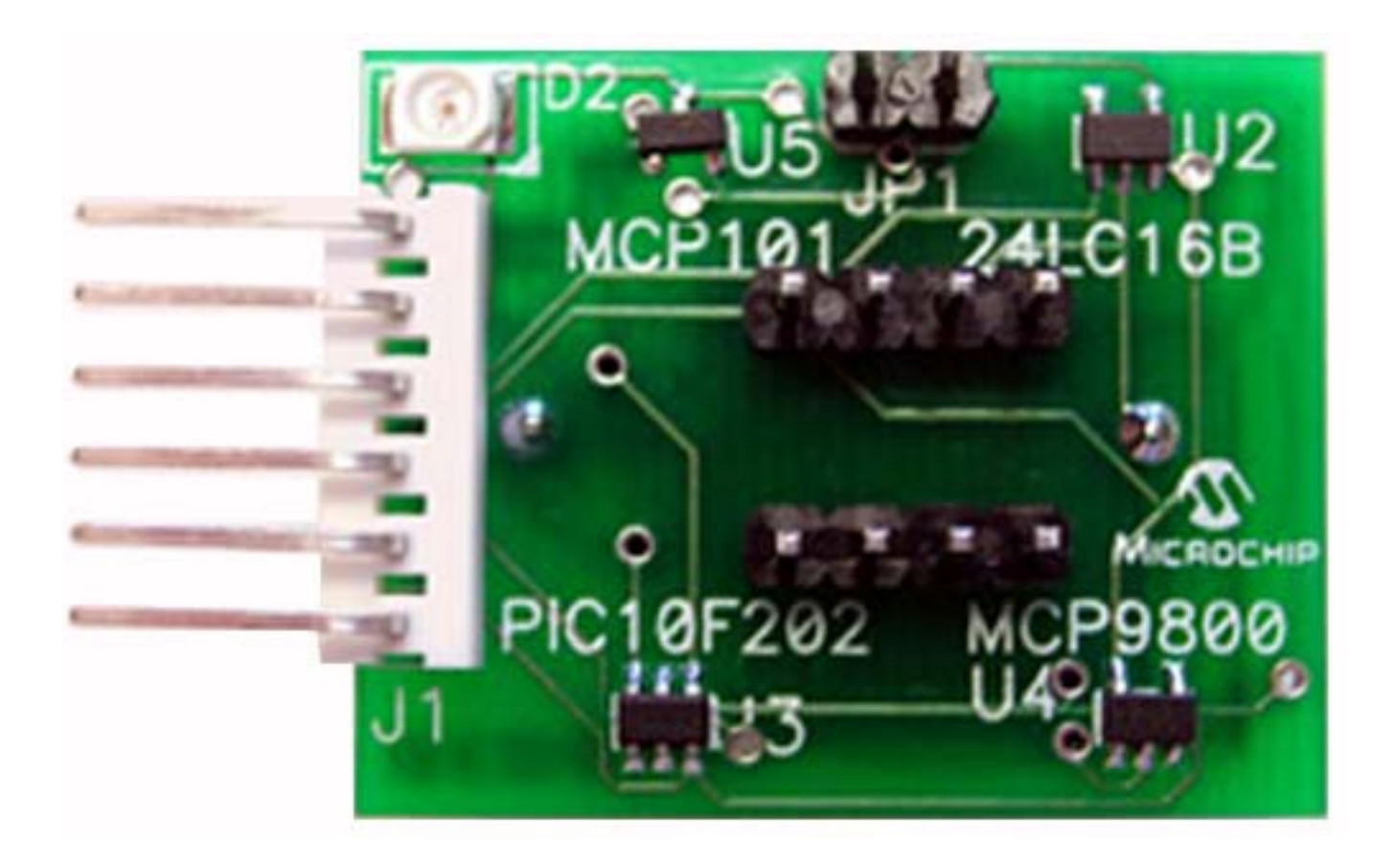

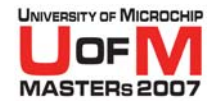

### **PC Board Overview**

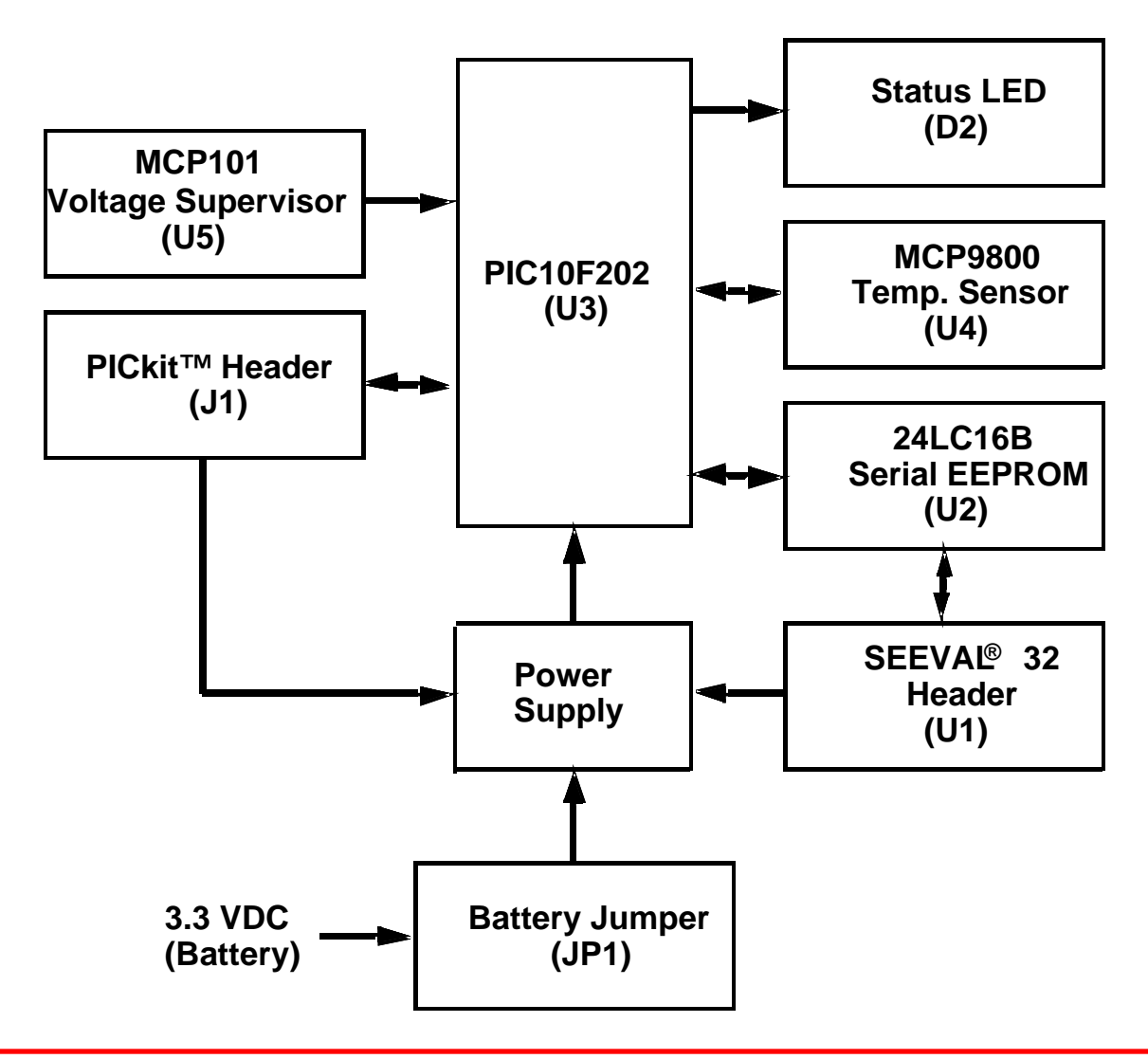

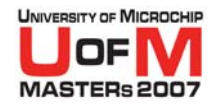

# **Attaching the PICkit™ Starter Kit to the Sensor Board**

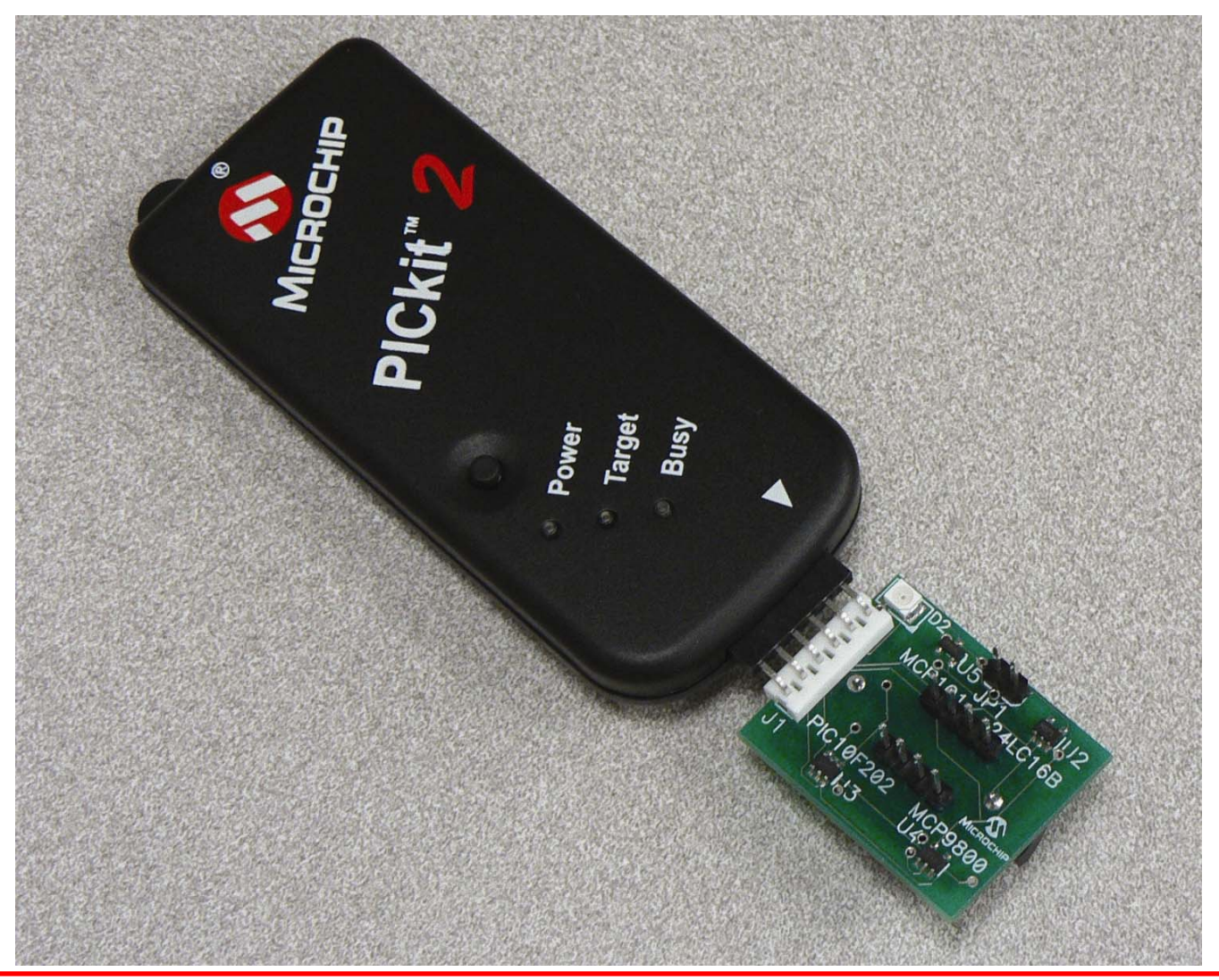

#### UNIVERSITY OF MICROCHI **Using the PICkit™ Starter Kit to Program**

- **Start the PICkit programmer application by clicking on the icon on the desktop**
- O**Select the PIC10F202 from the device list**
- O**Import your generated HEX file**
- O**Click on the write device button**
- O **Disconnect your board from the PICkit Starter Kit**
- **Connect the battery and jumper if not already installed**

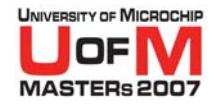

#### **Attaching the Sensor to the<br>SEEVAL®32 Evaluation Syster ® 32 Evaluation System**

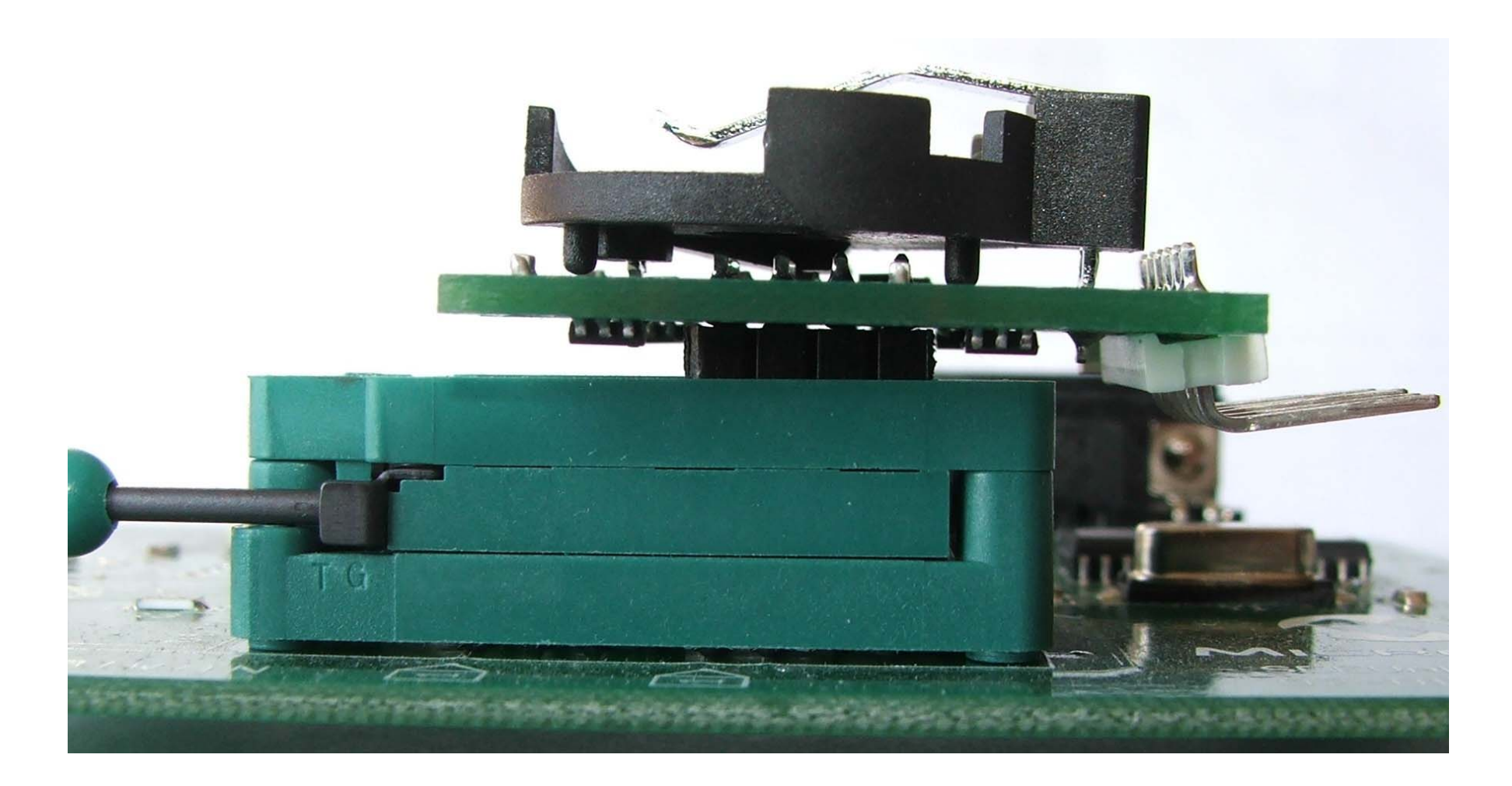

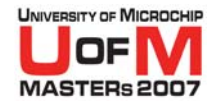

#### **Using SEEVAL ® 32 Evaluation System**

- **Start SEEVAL 32 Evaluation System by clicking on the icon on the desktop**
- Select I<sup>2</sup>C<sup>™</sup> as the protocol
- **Select 24AA16/... as the device**
- O **Place the board in the socket as noted in the LAB handout**
- **Click on "Entire Device" under the read device block**
- **Check that the location and data that you have written are correct**

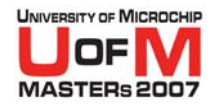

## **Hardware Description**

- O **Serial Data (SDA) is on GPIO.0**
- O**Serial Clock (SCL) is on GPIO.1**
- **o** Status LED is on GPIO.2
- O **Jumper to disconnect onboard battery to reset firmware**
- **8** 8-Pin DIL header to interface with SEEVAL<sup>®</sup> 32 **Evaluation System Hardware**
- O **PICkit™ Starter Kit 6-Pin interface**
- MCP101 is used to inhibit I<sup>2</sup>C™ writes when **connected to the SEEVAL 32 Hardware**

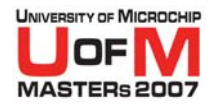

#### **Provided Software Functions**

- O **BSTART – Generate Start condition**
- O**BSTOP – Generate Stop condition**
- O**SEND\_ACK – Generate Acknowledge**
- O**SEND\_NACK – Generate Not Acknowledge**
- O**BYTEOUT – Output byte to bus**
- O**BYTEIN – Input byte from bus**

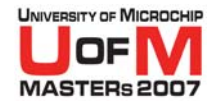

# **Code to Write to EEPROM**

#### **• Exercise 1**

#### O **Write data to a location in Serial EEPROM**Generate STARTSend control byte including block select bits (3 MSb of EEPROM address) for Write Send LSB of address EEPROM Data Byte Generate STOP

**• You can test your code by writing to an EEPROM location and reading using the SEEVAL<sup>®</sup> 32 Evaluation System Hardward ® 32 Evaluation System Hardware**

© 2007 Microchip Technology Incorporated. All Rights Reserved. 11036 I2C Slide 43

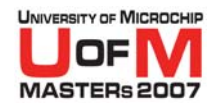

# **Code to Read Temperature Sensor**

- **Exercise 2**
- **Read converted data from the Temperature Register into a byte; the LSB is ignored to give us an 8-bit value**
	- Generate START
	- Send Control Byte for Write
	- Send Temperature Register Address
	- Generate START
	- Send Control Byte for Read
	- Read data from BUS
	- Send NACK to end operation
	- Generate STOP

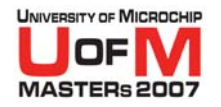

# **Testing Your Code**

- **When you have completed Exercise 2**
- O **Reset the board by removing and replacing the jumper**
- **After the LED begins blinking, warm the sensor with your finger**
- **Freeze spray is available**
- **Read the data back using the SEEVAL<sup>®</sup> 32 Evaluation System**
- **Export your data by going to File->Export so you can graph it using Excel**

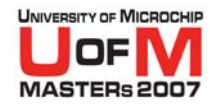

# **Graphing the Temperature**

- O **Open the Excel spreadsheet by clicking on the icon on the desktop**
- O**Choose to enable macros, if asked**
- O**Click on the 'Import Data' button**
- O **Select the file you just exported with SEEVAL ® 32 Evaluation System and click OK**
- O**Enter your sampling period (in seconds)**
- **Click on OK**

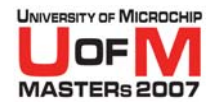

## **Hands-On Summary**

- Know the terminology of the I<sup>2</sup>C™ Bus
- O **Know the sequence of bus transactions to complete a Serial EEPROM write operation**
- O**• Know how to read from an external I<sup>2</sup>C device**
- O**• Know how to integrate I<sup>2</sup>C into an application**
- O **Be familiar with PICkit ™ Starter Kit and SEEVAL ® 32 Evaluation System Hardware**

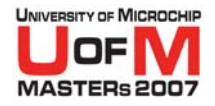

### **Further Modifications**

- O **Change the time between temperature recordings**
- **Use the full 12-bit resolution of the temperature sensor**
- O **Implement robust I 2C™ error handling and fault detection**
- **Use data verification when writing to the EEPROM**

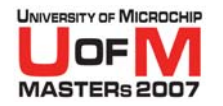

#### **References**

- O **24LC16B Datasheet – DS21703**
- O**MCP9800 Datasheet – DS21909**
- O**PIC10F202 Datasheet – DS41239**
- O **"Interfacing I 2C™ Serial EEPROMs to PIC10 and PIC12 Devices" – AN982**
- "Recommended Usage of Microchip I<sup>2</sup>C™ Serial **EEPROM Devices" – AN1028**
- O **SEEVAL ® 32 - DV243002**

# **• Please fill in your class questionnaire before leaving**

© 2007 Microchip Technology Incorporated. All Rights Reserved. 11036 I2C Slide 49

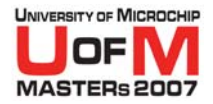

### **Thank you!**

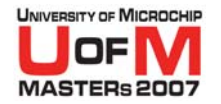

#### **Trademarks**

The Microchip name and logo, the Microchip logo, Accuron, dsPIC,<br>KeeLoq, KeeLoq logo, microlD, MPLAB, PIC, PICmicro, PICSTART,<br>PRO MATE, rfPIC and SmartShunt are registered trademarks of Microchip<br>Technology Incorporated i

AmpLab, FilterLab, Linear Active Thermistor, Migratable Memory, MXDEV,<br>MXLAB, SEEVAL, SmartSensor and The Embedded Control Solutions<br>Company are registered trademarks of Microchip Technology Incorporated<br>in the U.S.A.

Analog-for-the-Digital Age, Application Maestro, CodeGuard, dsPICDEM, dsPICDEM.net, dsPICworks, ECAN, ECONOMONITOR, FanSense, FlexROM, fuzzyLAB, In-Circuit Serial Programming, ICSP, ICEPIC, Mindi, MiWi, MPASM, MPLAB Certif

**SQTP is a service mark of Microchip Technology Incorporated in the U.S.A. All other trademarks mentioned herein are property of their respective companies.**